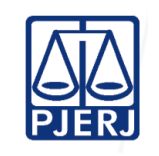

## **MOVIMENTAR PROCESSOS PARALISADOS**

Meta: Movimentar os processos paralisados, segundo o prazo de paralisação estabelecido.

Seguindo as atividades propostas, o cartório movimentará os processos paralisados, visando à diminuição do acervo, combinada com o aumento da produtividade.

Cada cartório definirá o prazo de paralisação que será trabalhado, segundo a faixa temporal adequada à sua realidade.

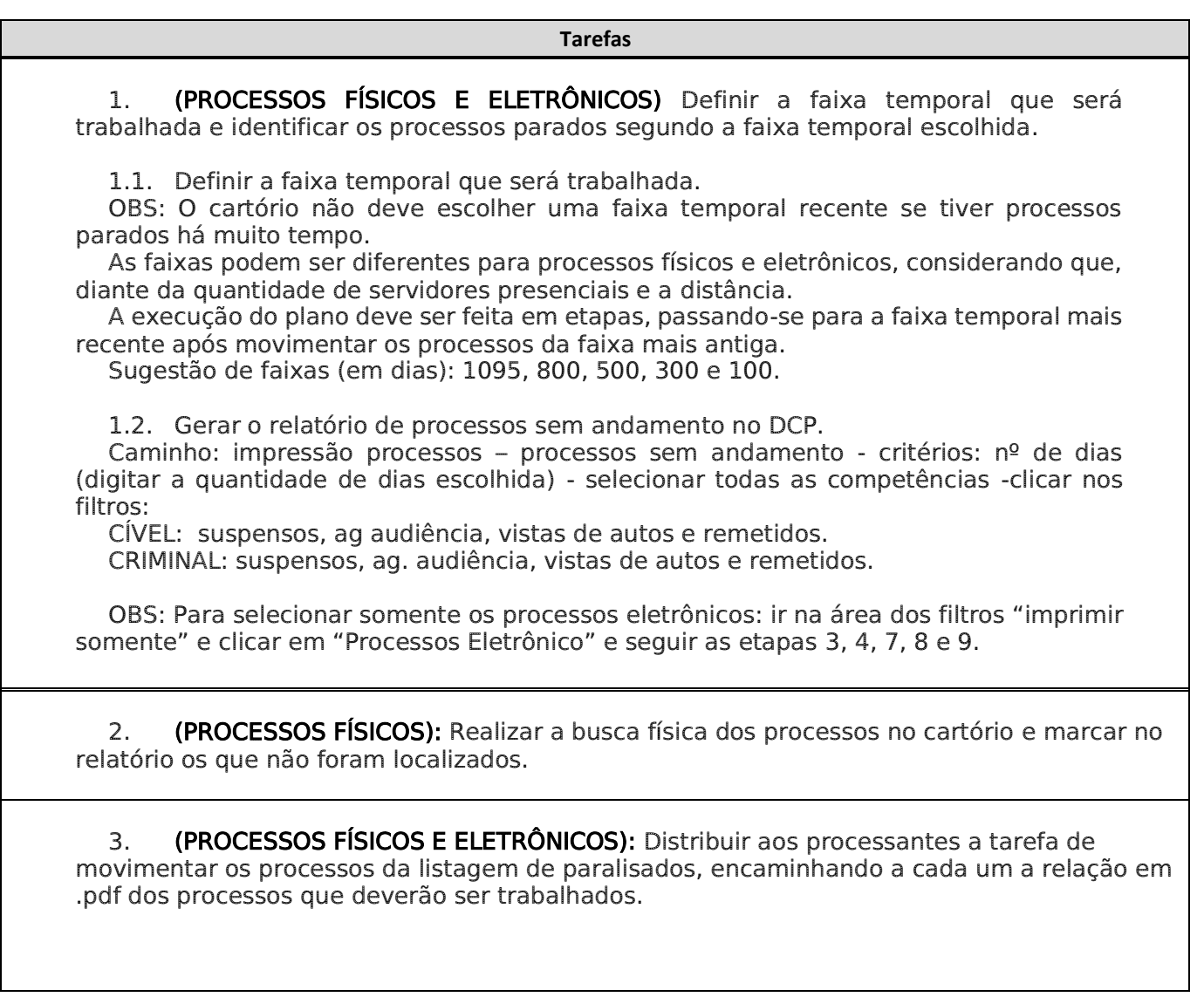

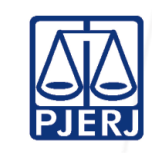

# **MOVIMENTAR PROCESSOS PARALISADOS**

**Tarefas**

4. (PROCESSOS FÍSICOS E ELETRÔNICOS): Movimentar os processos da seguinte maneira:

4.1. Executar as ações descritas no "Plano de Ação REDUÇÃO DE ACERVO", disponível no site do PIERI em Corregedoria/Servicos/Apoio à Gestão Cartorária Judicial/Planos de Ação

4.2. Identificar e movimentar os processos que integrem a Meta 2 do CNJ, conforme Plano de Ação Meta 2 do CNJ, disponível no site do PJERJ em Corregedoria/Serviços/Apoio à Gestão [Cartorária Judicial/Planos de Ação.](http://cgj.tjrj.jus.br/servicos/apoio-a-gestao-cartoraria-judicial/planos-de-acao)

4.3. movimentar os processos parados há mais de 100 dias, que tenham movimento 68 registrado como último andamento no DCP;

4.4. Gerar o relatório de processos por tipo de andamento no DCP. Caminho: impressão processos – processo por tipo de andamento - critérios – movimento = 68 – clicar no filtro – somente processos sem movimento há mais de \_\_ dias. Escrever 90 dias no campo;

4.5. Dividir o total de processos constante do relatório entre os processantes, encaminhando a cada um a relação em .pdf dos processos que deverão ser movimentados.

4.6. Acessar o andamento individual dos processos constantes do relatório com último movimento 68, certificar que a parte deixou de cumprir a determinação, se for o caso e abrir conclusão imediatamente ou movimentar o processo, conforme a situação.

4.7. Gerar novo relatório e verificar se ainda consta processo sem movimentação, dentre os que que estavam na lista acima mencionada. Em caso positivo, determinar a movimentação imediata,

4.8. Digitalizar os processos não sentenciados (se a vara estiver em processo de digitalização do acervo).

## 5. (PROCESSOS FÍSICOS E ELETRÔNICOS) DUPLICIDADE DE DISTRIBUIÇÃO:

5.1. Verificar se há duplicidade de distribuição verificar no DCP – Pesquisa Processual - Digitar o Nome manter "fonética por palavras ou alternativamente, clicar na opção Fonética (nome completo) - Marcar todas as competências - Na opção Procurar clicar na opção Todo estado do Rio de Janeiro - Clicar em Pesquisar e após clicar em "próximos" até habilitar a opção "imprimir" - Salvar em PDF e verificar se há processo com número de distribuição e data de distribuição próxima.

5.2. Excluir o processo mais novo, nos termos do artigo 198, do CN

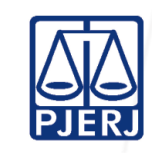

## **MOVIMENTAR PROCESSOS PARALISADOS**

**Tarefas**

### 6. (PROCESSOS FÍSICOS E ELETRÔNICOS) APENSOS OU SECUNDÁRIOS:

#### 6.1. PROCESSO PRINCIPAL ESTÁ SUSPENSO

a) Verificar se, na lista de paralisados, existe processo que esteja apensado no sistema a outro processo suspenso.

b) Lançar movimento 28 para o apenso no Sistema DCP;

c) (PROCESSOS FÍSICOS) Caso o apenso não seja localizado, seguir os passos do Plano de Ação de "arquivamento especial"

#### 6.2. PROCESSO PRINCIPAL ESTÁ ARQUIVADO

a) Verificar se, na lista de paralisados, há processo que esteja apensado no sistema a outro já arquivado.

b) Para regularizar o andamento do apenso, solicitar o desarquivamento do processo principal (colocar no aviso para entregar em mãos ao chefe de serventia);

c) Recebido o processo, verificar se o apenso foi enviado ao arquivo junto com o principal sem o devido envio no sistema.

d)

e) Se o apenso estiver junto com o principal:

d.1) Se o processo apensado já estiver decidido: desapensar e arquivar o processo, na forma do artigo 220 inc. XXVII do CN;

d.2) No caso de processo secundário/incidente, que necessite continuar apensado, verificar se já está decidido e lançar o movimento 60, que deverá ser mantido como último andamento do processo;

#### 6.3. (PROCESSOS FÍSICOS) PROCESSO APENSADO NÃO FOI LOCALIZADO APÓS OS PASSOS ANTERIORES.

a) Relacionar os processos que não foram localizados.

b) Seguir os procedimentos de arquivamento especial, conforme Plano de Ação ARQUIVAMENTO ESPECIAL, disponível no *site* do PJERJ em Corregedoria/Serviços/Apoio à [Gestão Cartorária Judicial/Planos de Ação.](http://cgj.tjrj.jus.br/servicos/apoio-a-gestao-cartoraria-judicial/planos-de-acao)

## 7. PROCESSOS COM ÚLTIMO ANDAMENTO REGISTRADO NO DCP DE DESARQUIVAMENTO.

7.1. Caso o processo esteja desaparecido, mas com último andamento de desarquivamento no DCP, deverá o Chefe entrar em contato com o DEGEA/Arquivo e solicitar que seja realizada busca física no maço.

7.2. Se localizado, solicitar à DGTEC a regularização do arquivamento do apenso, para que conste do DCP o movimento de arquivamento no mesmo maço do processo principal, sem necessidade de solicitar os autos físicos;

7.3. Se não for localizado, seguir os procedimentos de arquivamento especial, conforme Plano de Ação ARQUIVAMENTO ESPECIAL, disponível no site do PJERJ em [Corregedoria/Serviços/Apoio à Gestão Cartorária Judicial/Planos de Ação.](http://cgj.tjrj.jus.br/servicos/apoio-a-gestao-cartoraria-judicial/planos-de-acao)

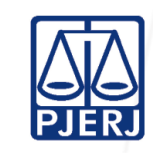

## **MOVIMENTAR PROCESSOS PARALISADOS**

**Tarefas**

## 8. (PROCESSOS FÍSICOS E ELETRÔNICOS) DUPLICIDADE DE DISTRIBUIÇÃO:

8.1. Verificar se há duplicidade de distribuição verificar no DCP – Pesquisa Processual - Digitar o Nome manter "fonética por palavras ou alternativamente, clicar na opção Fonética (nome completo) - Marcar todas as competências - Na opção Procurar clicar na opção Todo estado do Rio de Janeiro - Clicar em Pesquisar e após clicar em "próximos" até habilitar a opção "imprimir" - Salvar em PDF e verificar se há processo com número de distribuição e data de distribuição próxima.

8.2. Excluir o processo mais novo, nos termos do artigo 198, do CN

## 9. RESTAURAÇÃO DE AUTOS

9.1. Submeter ao juiz a relação dos autos não localizados para decisão quanto à restauração, lançando no sistema ato ordinatório somente quando for determinada a restauração.

9.2. Com relação ao processo que será restaurado, seguir os procedimentos de arquivamento especial do artigo 193 do CN, conforme Plano de Ação ARQUIVAMENTO ESPECIAL, disponível no *site* do PJERJ em Corregedoria/Serviços/Apoio à Gestão Cartorária [Judicial/Planos de Ação.](http://cgj.tjrj.jus.br/servicos/apoio-a-gestao-cartoraria-judicial/planos-de-acao)

10. Após tratar os processos físicos não localizados e movimentar os processos localizados, gerar novo relatório de processos sem andamento no DCP, conforme caminho detalhado no item 1 e, caso ainda existam processos paralisados no relatório, seguir os passos do conforme Plano de Ação ARQUIVAMENTO ESPECIAL, disponível no site do PIERI em [Corregedoria/Serviços/Apoio à Gestão Cartorária Judicial/Planos de Ação.](http://cgj.tjrj.jus.br/servicos/apoio-a-gestao-cartoraria-judicial/planos-de-acao)